## IBM Business Process Manager Advanced **Versão 8.5.5**

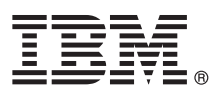

# **Guia de Iniciação Rápida**

*Introdução à instalação e configuração do IBM Business Process Manager Advanced V8.5.5*

**Versão em Idioma Nacional:** Para obter o Guia de Iniciação Rápida em outros idiomas, imprima o PDF específico do idioma a partir do CD do Guia de Iniciação Rápida.

#### **Visão geral do produto**

IBM® Business Process Manager (BPM) Advanced é uma plataforma de processo e de gerenciamento de caso abrangente que ajuda a gerenciar seus processos de negócios e casos. Ele inclui ferramentas e ambientes de tempo de execução que o ajudam a projetar, executar, monitorar e otimizar seus processos de negócios e casos.

#### **1 Etapa 1: Acessar o Software e a Documentação**

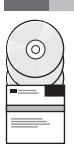

Se você transferiu o produto por download a partir do IBM Passport Advantage, siga as instruções no [documento de](http://www.ibm.com/support/docview.wss?uid=swg24037158) [download](http://www.ibm.com/support/docview.wss?uid=swg24037158) [\(http://www.ibm.com/support/docview.wss?uid=swg24037158\)](http://www.ibm.com/support/docview.wss?uid=swg24037158).

Essa oferta de produto inclui os seguintes componentes:

- v CD do Guia de Iniciação Rápida
- v IBM BPM Advanced V8.5.5, incluindo IBM Installation Manager V1.7.2 e IBM DB2 Express Edition V10.1
- IBM WebSphere Application Server Network Deployment V8.5.5.2
- IBM DB2 Enterprise Server Edition V10.5
- IBM DB2 Workgroup Server Edition V10.5
- IBM Tivoli Directory Server V6.3
- IBM Tivoli Access Manager for e-Business V6.1.1
- IBM Worklight V6.1

Alguns desses componentes são opcionais. Para obter componentes do produto, configurações disponíveis e instruções de instalação, consulte a documentação do [IBM BPM V8.5.5](http://www.ibm.com/support/knowledgecenter/SSFPJS_8.5.5/) [\(http://www.ibm.com/support/knowledgecenter/](http://www.ibm.com/support/knowledgecenter/SSFPJS_8.5.5/) [SSFPJS\\_8.5.5/\)](http://www.ibm.com/support/knowledgecenter/SSFPJS_8.5.5/).

Para obter a documentação completa, consulte a [biblioteca do IBM Business Process Manager](http://www.ibm.com/software/integration/business-process-manager/library/documentation) [\(http://www.ibm.com/](http://www.ibm.com/software/integration/business-process-manager/library/documentation) [software/integration/business-process-manager/library/documentation\)](http://www.ibm.com/software/integration/business-process-manager/library/documentation).

#### **2 Etapa 2: Avaliar o Hardware e a Configuração do Sistema**

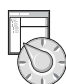

é possível usar o IBM BPM em muitas configurações diferentes. Para obter informações adicionais, consulte *Planejamento para IBM Business Process Manager* na [documentação do IBM BPM V8.5.5](http://www.ibm.com/support/knowledgecenter/SSFPJS_8.5.5/) [\(http://www.ibm.com/support/knowledgecenter/](http://www.ibm.com/support/knowledgecenter/SSFPJS_8.5.5/) [SSFPJS\\_8.5.5/\)](http://www.ibm.com/support/knowledgecenter/SSFPJS_8.5.5/). Revise a licença do produto para certificar-se de que você possui as autorizações necessárias para suportar sua topologia e de que você entende as restrições de uso para todos os componentes de software que estão inclusos com o produto. Para obter os requisitos do sistema, consulte os Requisitos detalhados do sistema [IBM Business](http://www.ibm.com/support/docview.wss?uid=swg27023005) [Process Manager Advanced](http://www.ibm.com/support/docview.wss?uid=swg27023005) [\(http://www.ibm.com/support/docview.wss?uid=swg27023005\)](http://www.ibm.com/support/docview.wss?uid=swg27023005).

### **3 Etapa 3: Revisar a Arquitetura de Instalação**

A ilustração a seguir mostra os componentes do IBM BPM Advanced que estão instalados em vários sistemas em uma topologia comum, conhecidos como uma configuração de implementação de rede. No centro há o IBM Advanced Process Center, no qual todas as atividades de desenvolvimento ocorrem. As ferramentas de autoria, os consoles administrativos e os IBM Advanced Process Servers para desenvolvimento, teste, preparação e produção estão conectados ao Advanced Process Center.

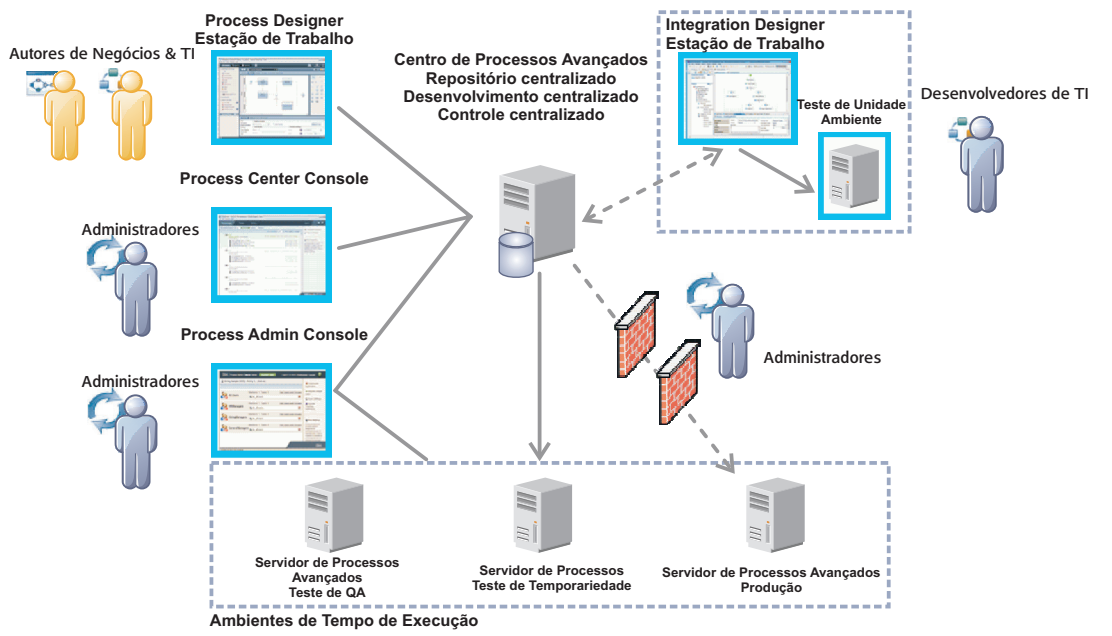

Para obter informações adicionais sobre os componentes e as interações de função de usuário, consulte a [documentação](http://www.ibm.com/support/knowledgecenter/SSFPJS_8.5.5/) [do IBM BPM V8.5.5](http://www.ibm.com/support/knowledgecenter/SSFPJS_8.5.5/) [\(http://www.ibm.com/support/knowledgecenter/SSFPJS\\_8.5.5/\)](http://www.ibm.com/support/knowledgecenter/SSFPJS_8.5.5/).

#### **4 Etapa 4: Instalar o IBM Business Process Manager Advanced**

Para criar uma topologia de implementação de rede usando o banco de dados DB2 Express Edition, conclua as etapas a seguir para uma instalação típica:

- 1. Obtenha os arquivos compactados a partir dos DVDs ou das imagens transferidas por download e, em seguida, extraia todos os arquivos dos arquivos compactados para o mesmo local em seu disco rígido. Pode ser solicitado para sobrescrever diretórios.
- 2. Inicie o arquivo da barra de ativação e, a partir da barra de ativação, selecione **usando o instalador típico**.
- 3. Selecione **Instalar o Process Center** ou **Instalar o Process Server** e clique em **Avançar**.
- 4. Verifique as informações no painel a seguir, incluindo o local da instalação, e clique em **Avançar**.
- 5. Instale um banco de dados DB2 Express Edition integrado. Se você já tiver instalado o DB2, receberá um aviso para instalar o produto usando o banco de dados existente. Clique em **Avançar**.
- 6. Leia e aceite o contrato de licença e em seguida clique em **Instalar Software** para iniciar a sua instalação. Enquanto o software está sendo instalado, é possível visualizar e imprimir informações sobre a instalação.

Quando a instalação estiver concluída, o console Iniciação Rápida será iniciado automaticamente. Para obter instalações personalizadas, selecione **usando o instalador personalizado** na instalação customizada. O IBM Installation Manager é iniciado. Para obter etapas de instalação detalhadas, consulte a [documentação do IBM BPM V8.5.5](http://www.ibm.com/support/knowledgecenter/SSFPJS_8.5.5/) [\(http://www.ibm.com/support/knowledgecenter/SSFPJS\\_8.5.5/\)](http://www.ibm.com/support/knowledgecenter/SSFPJS_8.5.5/).

#### **Informações Adicionais**

- 
- Para obter recursos adicionais, consulte os links a seguir:<br>• [IBM Education Assistant](http://publib.boulder.ibm.com/infocenter/ieduasst/v1r1m0/) [\(http://publib.boulder.ibm.com/infocenter/ieduasst/v1r1m0/\)](http://publib.boulder.ibm.com/infocenter/ieduasst/v1r1m0/)
	- v [Documentação do WebSphere Application Server Network Deployment](http://www-01.ibm.com/support/knowledgecenter/SSAW57_8.5.5/as_ditamaps/was855_welcome_ndmp.html) [\(http://www.ibm.com/support/knowledgecenter/](http://www.ibm.com/support/knowledgecenter/SSAW57_8.5.5/as_ditamaps/was855_welcome_ndmp.html) [SSAW57\\_8.5.5/as\\_ditamaps/was855\\_welcome\\_ndmp.html\)](http://www.ibm.com/support/knowledgecenter/SSAW57_8.5.5/as_ditamaps/was855_welcome_ndmp.html)
	- v [Informações de suporte](http://www.ibm.com/support/entry/portal/Overview/Software/WebSphere/IBM_Business_Process_Manager_Advanced) [\(http://www.ibm.com/support/entry/portal/Overview/Software/WebSphere/](http://www.ibm.com/support/entry/portal/Overview/Software/WebSphere/IBM_Business_Process_Manager_Advanced) [IBM\\_Business\\_Process\\_Manager\\_Advanced\)](http://www.ibm.com/support/entry/portal/Overview/Software/WebSphere/IBM_Business_Process_Manager_Advanced)

IBM, o logotipo IBM, ibm.com, DB2, Passport Advantage, Tivoli, WebSphere e Worklight são marcas comerciais ou marcas registradas da International Business Machines Corp., registradas em vários países no mundo todo. Outros<br> [copytrade.shtml\)](http://www.ibm.com/legal/copytrade.shtml).

Número da Peça: CF455ML

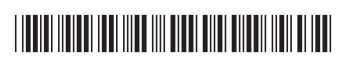